# **Guida rapida di Dropbox**

# Che cos'è Dropbox?

Dropbox è un servizio gratuito che ti consente di portare ovunque foto, documenti e video. Qualsiasi file salvato nel tuo Dropbox verrà automaticamente salvato su tutti i tuoi computer, telefoni e persino sul sito web di Dropbox. Ciò significa che puoi iniziare a lavorare sul tuo computer a scuola o in ufficio e terminare sul computer di casa. Non dovrai mai più inviarti file per email.

# La cartella Dropbox

Dopo aver installato Dropbox sul tuo computer, viene creata una cartella Dropbox. Se leggi questa guida, significa che non hai avuto problemi a trovare la tua cartella Dropbox :). Questa cartella è come qualsiasi altra cartella presente sul tuo computer, ma con una piccola differenza. Qualsiasi file che salvi nella cartella Dropbox viene salvato anche su tutti i tuoi altri computer e telefoni e sul sito web di Dropbox.

Sopra il tuo Dropbox è presente un'icona che ti consente di sapere cosa sta facendo il tuo Dropbox:

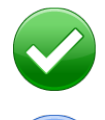

**Cerchio e segno di spunta verdi:** tutti i file nel tuo Dropbox sono aggiornati.

**Cerchio e frecce blu:** i file nel tuo Dropbox sono in corso di aggiornamento.

# Aggiunta di file al tuo Dropbox

**Passaggio 1** Trascina un file nella tua cartella Dropbox.

**Passaggio 2** L'icona blu indica che il tuo file si sta sincronizzando con Dropbox.

È tutto. L'icona verde indica che il salvataggio del tuo file sui tuoi altri computer e sul sito web di Dropbox è terminato. Ora che il tuo file è in Dropbox, qualsiasi modifica che apporterai sarà automaticamente individuata e riportata sui tuoi altri computer.

### Il menu di scelta rapida/di contesto di Dropbox

Quando fai clic con il pulsante destro del mouse (Windows/Linux) o fai Control-clic (Mac) su un file o una cartella nel tuo Dropbox, verrà visualizzato un menu che ti consente di eseguire alcune interessanti operazioni con Dropbox:

- **• Condivisione di una cartella** Invita i tuoi amici, famigliari e colleghi a una cartella nel tuo Dropbox. Sarà come salvare tale cartella direttamente sui loro computer.
- **• Visualizzazione delle versioni precedenti** Visualizza un registro delle modifiche apportate a un file. Se lo desideri, puoi scegliere di tornare a una versione precedente di un file.
- **• Visualizzazione sul sito web di Dropbox** Puoi visualizzare un file sul sito web di Dropbox.
- **• Creazione di link** Crea un link a qualsiasi file o cartella nel tuo Dropbox. Successivamente, potrai inviare questo link a chiunque desideri che visualizzi il file, anche se non possiede Dropbox.

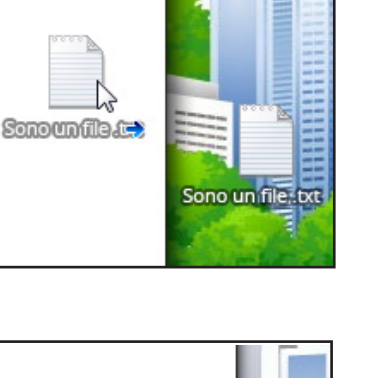

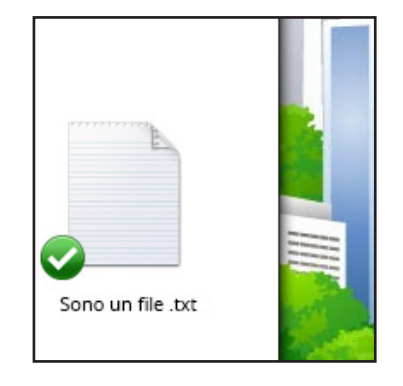

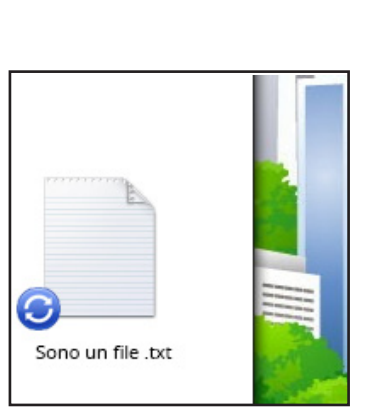

# L'icona della barra delle applicazioni/dei menu

L'icona della barra delle applicazioni o dei menu di Dropbox si trova nella parte inferiore (Windows) o superiore (Mac/Linux) dello schermo e consente di controllare lo stato e le impostazioni del tuo Dropbox. Le stesse icone verdi e blu che compaiono sui file e sulle cartelle nel tuo Dropbox compaiono anche sopra questa icona per consentirti di conoscere lo stato del tuo Dropbox.

Facendo clic con il pulsante destro del mouse su questa icona, vengono visualizzate alcune opzioni disponibili:

- Apri la tua cartella Dropbox, il sito web di Dropbox o il centro assistenza di Dropbox.
- Scopri quali file sono stati recentemente modificati.
- Visualizza una stima del tempo necessario affinché Dropbox termini l'aggiornamento dei file.
- Modifica le preferenze relative alla connessione, alla posizione della tua cartella Dropbox e altro ancora.

### Che cosa devo fare ora?

Prova a trascinare alcuni documenti o foto nel tuo Dropbox. Quindi, vai al sito web di Dropbox alla pagina [https://www.dropbox.com.](https://www.dropbox.com) Quando esegui l'accesso, i tuoi file saranno già disponibili.

Per ulteriori informazioni su Dropbox, segui il tour alla pagina <http://www.dropbox.com/tour> o consulta il centro assistenza all'indirizzo <http://www.dropbox.com/help>.

## Domande frequenti

#### **Quanto costa Dropbox?**

Dropbox è gratuito! Se esaurisci lo spazio, vai alla pagina <https://www.dropbox.com/plans> per visualizzare gli abbonamenti disponibili.

#### **Quanto spazio c'è nel mio Dropbox?**

Gli account gratuiti dispongono di 2 GB di spazio (i file eliminati e le revisioni non vengono conteggiati ai fini di questo limite). Puoi sempre controllare il tuo utilizzo nella pagina delle impostazioni dell'account all'indirizzo <https://www.dropbox.com/account>.

#### **Quanto tempo è necessario prima che i miei file siano completamente sincronizzati?**

Dropbox esegue il download alla velocità consentita dalla tua rete e fa il possibile per non rallentare la connessione. Se desideri limitare la velocità di upload o download, puoi modificarla nelle preferenze di Dropbox. Per istruzioni dettagliate, consulta l'articolo di assistenza alla pagina <https://www.dropbox.com/help/26>.

#### **Dropbox è veloce! Com'è possibile che abbia sincronizzato tutti i miei file così rapidamente?**

Dropbox verifica se il file che stai cercando di caricare è già presente. Se ritiene che lo sia, non lo caricherà nuovamente. Se il file è stato recentemente modificato, verranno caricate/scaricate solo le modifiche anziché l'intero file.

#### **Qual è il grado di sicurezza di Dropbox?**

Dropbox prende molto sul serio la sicurezza dei tuoi file e del proprio software. Dropbox utilizza la crittografia SSL (Secure Socket Layer) e AES-256. AES-256 è lo stesso standard di crittografia utilizzato dalle banche per garantire la sicurezza dei dati dei clienti.

#### **Posso accedere a Dropbox dal mio dispositivo mobile?**

L'applicazione Dropbox è disponibile per iPhone, iPad, Android e Blackberry. Per installare Dropbox sul tuo dispositivo mobile, consulta la pagina [http://www.dropbox.com/mobile](http://www.dropbox.com/anywhere). Inoltre, puoi accedere a Dropbox in qualsiasi momento alla pagina <http://www.dropbox.com> dal tuo cellulare.